## HP OpenView AssetCenter

Softwareversion: 5.0

Physische Datenmodelle

Build-Nummer: 327

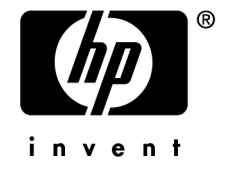

#### Juristische Hinweise

#### *Garantien*

Die einzigen Garantien, die in Zusammenhang mit Produkten und Dienstleistungen von HP in Anspruch genommen werden können, sind in den offiziellen, im Lieferumfang von Produkten und Dienstleistungen enthaltenen Garantien aufgeführt.

In dieser Dokumentation enthaltene Informationen können in keiner Weise als zusätzliche Garantie ausgelegt werden.

HP übernimmt keine Verantwortung für technische bzw. redaktionelle Fehler oder Auslassungen in dieser Dokumentation.

Die in dieser Dokumentation enthaltenen Informationen können ohne Vorankündigung geändert werden.

#### *Hinweis bezüglich der Nutzungseinschränkung*

Die vorliegende Software ist vertraulich.

Für den Besitz, die Verwendung und die Vervielfältigung dieser Software ist eine gültige Lizenz von HP erforderlich.

In Übereinstimmung mit FAR 12.211 und 12.212 sind kommerziell genutzte Software, die Software begleitende Dokumentationen sowie zu kommerziellen Zwecken verfasste technische Dokumentationen gemäß den im standardmäßigen Lizenzvertrag von HP enthaltenen Bedingungen für die Verwendung durch die Regierung der Vereinigten Staaten von Amerika zugelassen.

#### *Copyrights*

© Copyright 1994-2006 Hewlett-Packard Development Company, L.P.

#### *Marken*

- Adobe®, Adobe Photoshop® and Acrobat® are trademarks of Adobe Systems Incorporated.
- Corel® and Corel logo® are trademarks or registered trademarks of Corel Corporation or Corel Corporation Limited.
- Java<sup>™</sup> is a US trademark of Sun Microsystems, Inc.
- <sup>n</sup> Linux is a U.S. registered trademark of Linus Torvalds
- Microsoft®, Windows®, Windows NT® and Windows® XP are U.S. registered trademarks of Microsoft Corporation.
- Oracle<sup>®</sup> is a registered US trademark of Oracle Corporation, Redwood City, California.
- UNIX<sup>®</sup> is a registered trademark of The Open Group.

# Inhaltsverzeichnis

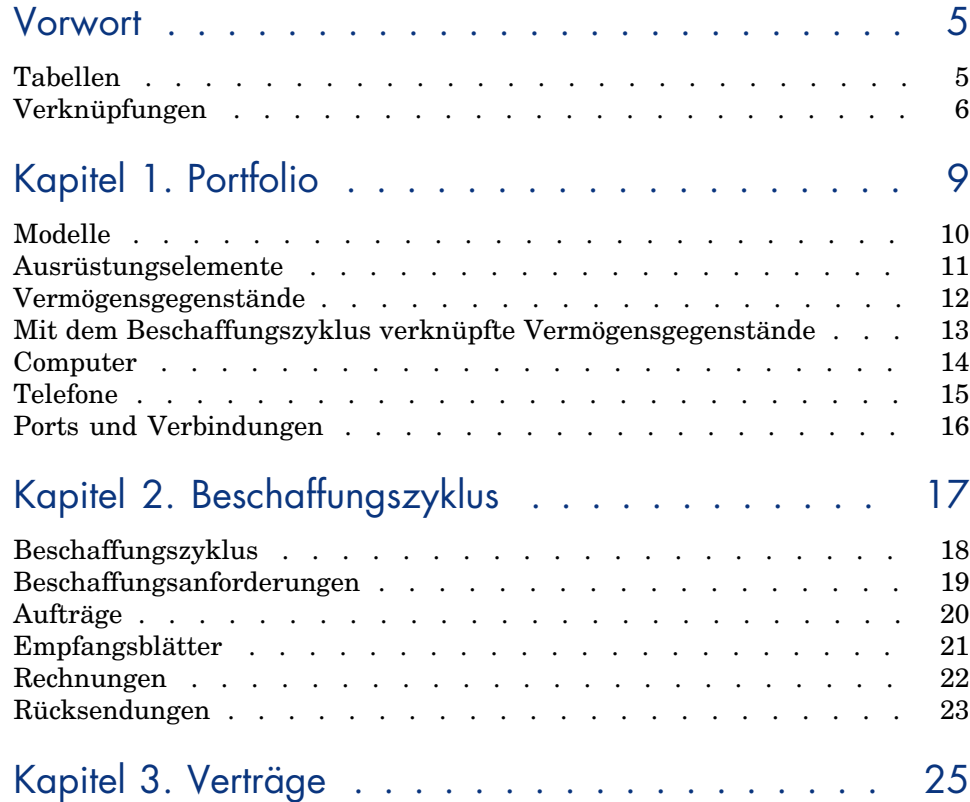

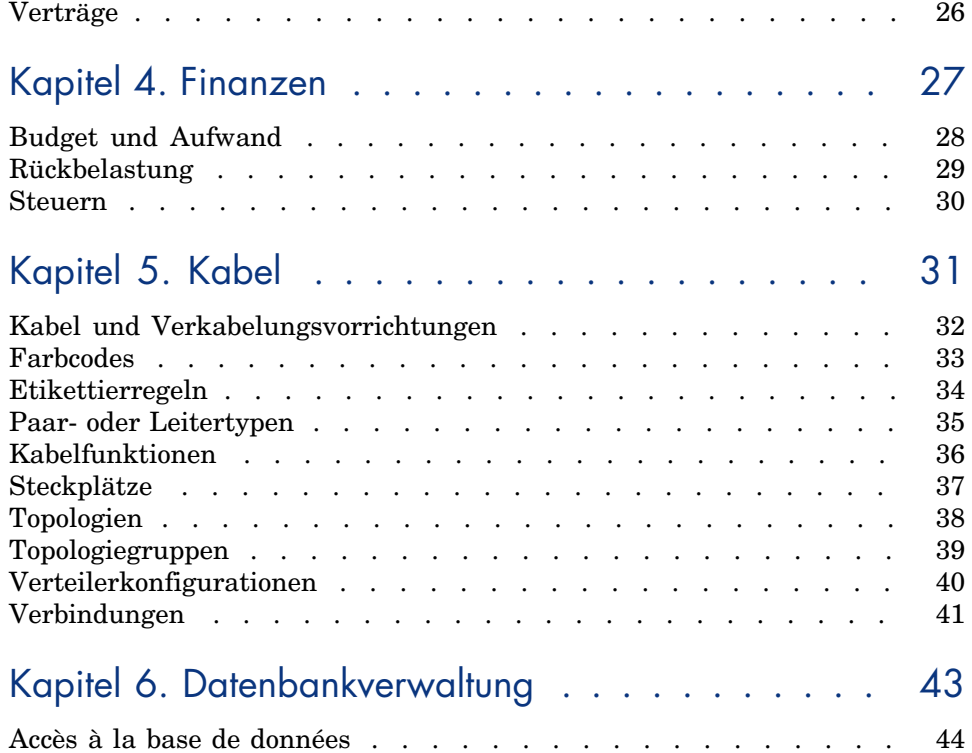

## Vorwort

In diesem Handbuch finden Sie Schemata zu den in AssetCenter enthaltenen physischen Datenmodellen.

Jedes Schema zeigt eine oder mehrere der in den AssetCenter-Modulen verwendeten Tabellen.

#### Tabellen

Di[e in diesem Handbuch be](#page-11-0)schriebenen Tabelle[n sind an ih](#page-31-0)rem SQL-Namen erk[ennbar.](#page-31-0)

Beispiele:

- <sup>n</sup> Die Tabelle mit den Ausrüstungselementen trägt den Namen *amPortfolio*.
- <sup>n</sup> Die Tabelle mit den Vermögensgegenständen trägt den Namen *amAsset*.
- <sup>n</sup> Die Tabelle mit den Standorten trägt den Namen *amLocation*.
- <sup>n</sup> Die Tabelle mit den Personen trägt den Namen *amEmplDept*.

Die in einem Schema beschriebenen Tabellen sind besonders umfangreich. Beispiele:

- <sup>n</sup> Die Tabelle der Vermögensgegenstände (*amAsset*) im Schema Vermögensgegenstände [Seite 12].
- <sup>n</sup> Die Tabelle der Kabel (*amCable*) im Schema Kabel und Verkabelungsvorrichtungen [Seite 32].

<sup>n</sup> Die Tabelle der Verwaltungsbereiche (*amTaxJuris*) im Schema Steuern [Seite 30].

#### Verknüpfungen

Die Tabellen sind über drei verschiedene Verknüpfungstypen miteinander verbunden:

- $\blacksquare$  Verknüpfungen vom Typ 1-1
- <sup>n</sup> Verknüpfungen vom Typ 1-n und n-1
- <sup>n</sup> Verknüpfungen vom Typ n-n

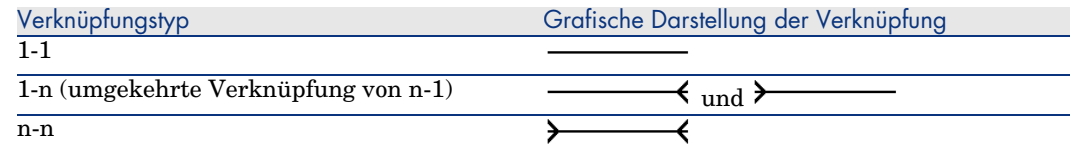

Die in diesem Handbuch aufgeführten Verknüpfungen sind an ihrem SQL-Namen erkennbar.

Beispiele:

- <sup>n</sup> Die Verknüpfung, die von der Tabelle der Ausrüstungselemente (*amPortfolio*) zur Tabelle der Personen (*amEmplDept*) führt, trägt den SQL-Namen *User*.
- <sup>n</sup> Die Verknüpfung, die von der Tabelle der Personen (*amEmplDept*) zur Tabelle der Ausrüstungselemente (*amPortfolio*) führt, trägt den SQL-Namen *ItemsUsed*.

#### Anmerkung:

Bei dem SQL-Namen einer Verknüpfung wird vorausgesetzt, dass es sich bei der einen Tabelle um die Ausgangstabelle und bei der anderen Tabelle um die Zieltabelle handelt. So zeigt die Verknüpfung *User* von der Ausgangstabelle mit den Ausrüstungselementen (*amPortfolio*) auf den Datensatz mit dem Benutzer eines Ausrüstungselements (User) in der Zieltabelle mit den Personen (*amEmplDept*). Die umgekehrte Verknüpfung dagegen trägt den SQL-Namen *ItemsUsed*. Diese Verknüpfung zeigt auf die Datensätze mit den Vermögensgegenständen, die von einem bestimmten Benutzer verwendet werden. In diesem Fall entspricht die Tabelle mit den Personen der Ausgangstabelle und die Tabelle mit den Ausrüstungselementen der Zieltabelle.

Um die Schemata in diesem Handbuch so übersichtlich wie möglich zu gestalten, wurde auf die Darstellung der umgekehrten Verknüpfungen verzichtet. Die Wahl einer Verknüpfung anstelle der umgekehrten Verknüpfung bleibt Ihnen überlassen. Um den SQL-Namen einer umgekehrten Verknüpfung abzurufen, gehen Sie wie folgt vor:

- 1 Starten Sie AssetCenter Database Administrator.
- 2 Öffnen Sie Beschreibung der Datenbank.
- 3 Wählen Sie eine Tabelle.
- 4 Klicken Sie auf  $\overline{\mathcal{A}}$ .
- 5 [Wählen](#page-13-0) Sie eine Verknüpfung.
- 6 Der SQL-Name der Verknüpfung erscheint im Feld **Umgekehrte Verknüpfung**.

#### Verknüpfungen vom Typ 1-1

Diese Verknüpfungen stehen für Folgendes:

<sup>u</sup> Ein einziger Datensatz aus der Ausgangstabelle ist mit einem einzigen Datensatz in der Zieltabelle verbunden.

Ein Beispiel: Die Verknüpfung **Asset** zwischen der Tabelle der Computer (*amComputer*) und der Tabelle der Vermögensgegenstände (*amAsset*) im Schema Computer [Seite 14]. Bei dieser Verknüpfung kann nur ein einziger Datensatz aus der Tabelle der Computer mit einem einzigen Datensatz aus der Tabelle [der Verm](#page-25-0)ögensgegenstände verknüpft werden.

#### Verknüpfungen vom Typ 1-n und n-1

Eine Verknüpfung vom Typ 1-n besagt Folgendes:

- <sup>n</sup> Ein einziger Datensatz der Ausgangstabelle kann mit mehreren Datensätzen der Zieltabelle verknüpft sein.
- <sup>n</sup> Mehrere Datensätze in der Zieltabelle können mit einem einzigen Datensatz aus der Ausgangstabelle verknüpft sein.

Ein Beispiel: Die Verknüpfung **Rents** zwischen der Tabelle der Verträge (*amContracts*) und der Tabelle der Zahlungsraten (*amCntrRent*) im Schema Verträge [Seite 26]. Bei dieser Verknüpfung kann nur ein einziger Datensatz aus der Tabelle der Verträge mit mehreren Datensätzen in der Tabelle der Zahlungsraten verknüpft sein.

Eine Verknüpfung vom Typ n-1 besagt Folgendes:

- <sup>n</sup> Mehrere Datensätze aus der Ausgangstabelle können mit einem einzigen Datensatz in der Zieltabelle verknüpft sein.
- <sup>n</sup> Ein einziger Datensatz in der Zieltabelle kann mit mehreren Datensätzen aus der Ausgangstabelle verknüpft sein.

Ein Beispiel: Die Verknüpfung **Model** zwischen der Tabelle der Vermögensgegenstände (*amAsset*) und der Tabelle der Modelle (*amModel*) im Schema Modelle [Seite 10]. [Bei dieser Verknüpfung könn](#page-43-0)en mehrere Datensätze aus der Tabelle mit den Vermögensgegenständen einem Datensatz aus der Tabelle der Modelle entsprechen.

#### Verknüpfungen vom Typ n-n

Diese Verknüpfungen stehen für Folgendes:

<sup>u</sup> Mehrere Datensätze aus der Ausgangstabelle können mit mehreren Datensätzen in der Zieltabelle verknüpft sein.

Ein Beispiel: Die Verknüpfung *FuncRights* zwischen der Tabelle der Benutzerprofile (*amProfile*) und der Tabelle der Funktionsberechtigungen (*amFuncRight*) im Schema Accès à la base de données [Seite 44]. Bei dieser Verknüpfung kann ein Datensatz aus der Tabelle der Vermögensgegenstände mit mehreren Datensätzen in der Tabelle mit den Funktionsberechtigungen verknüpft sein, während ein Datensatz aus der Tabelle der Funktionsberechtigungen mit mehreren Datensätzen aus der Tabelle der Benutzerprofile verknüpft sein kann.

# 1 Portfolio

In diesem Kapitel werden die Schemata der folgenden physischen Datenmodelle vorgestellt:

- <sup>n</sup> Modelle [Seite 10]
- <sup>n</sup> Ausrüstungselemente [Seite 11]
- <sup>n</sup> Vermögensgegenstände [Seite 12]
- <sup>n</sup> Mit dem Beschaffungszyklus verknüpfte Vermögensgegenstände [Seite 13]
- <sup>n</sup> Computer [Seite 14]
- n Telefone [Seite 15]
- <sup>n</sup> Ports und Verbindungen [Seite 16]

#### Modelle

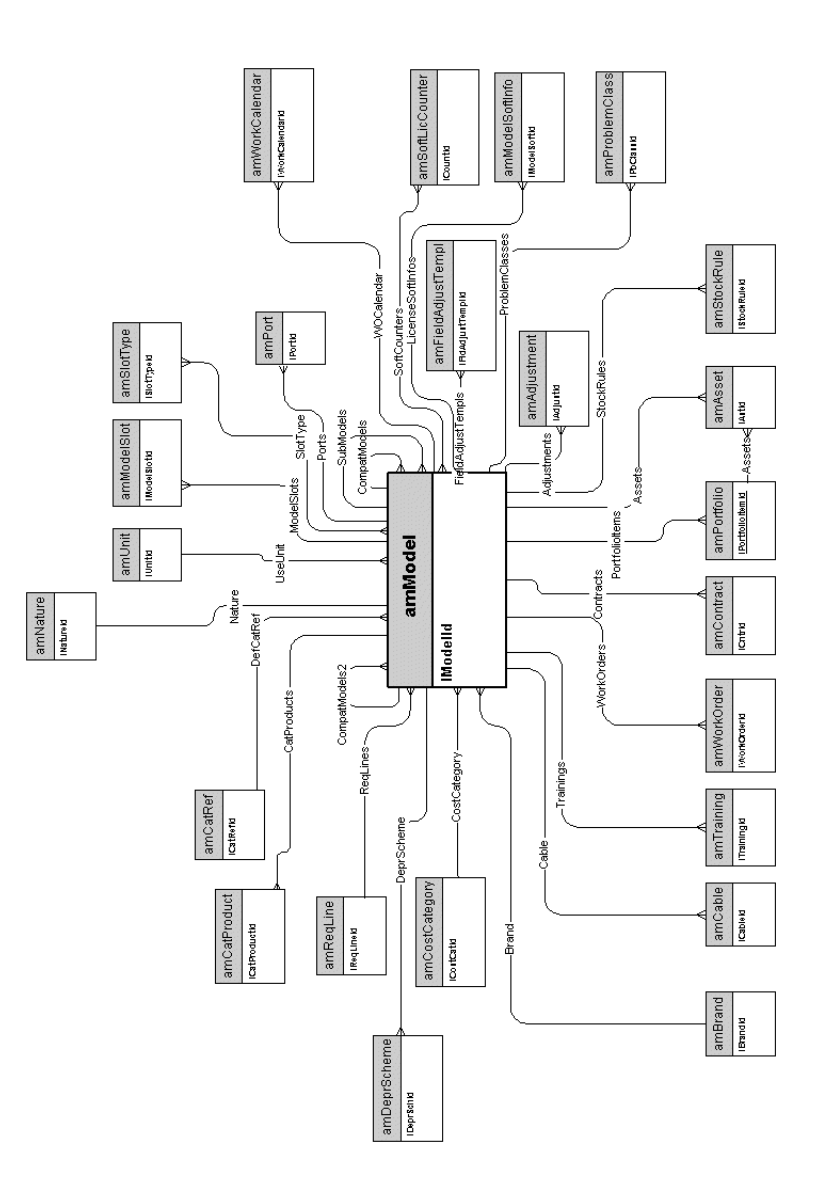

#### Ausrüstungselemente

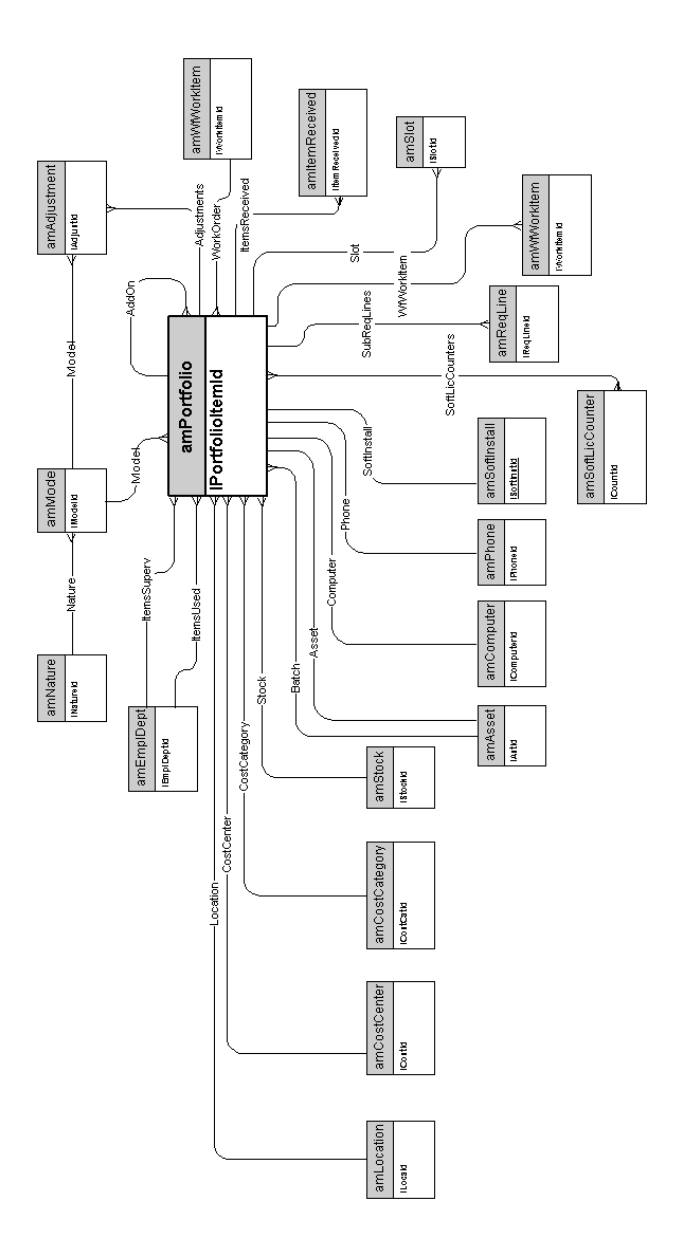

#### Vermögensgegenstände

<span id="page-11-0"></span>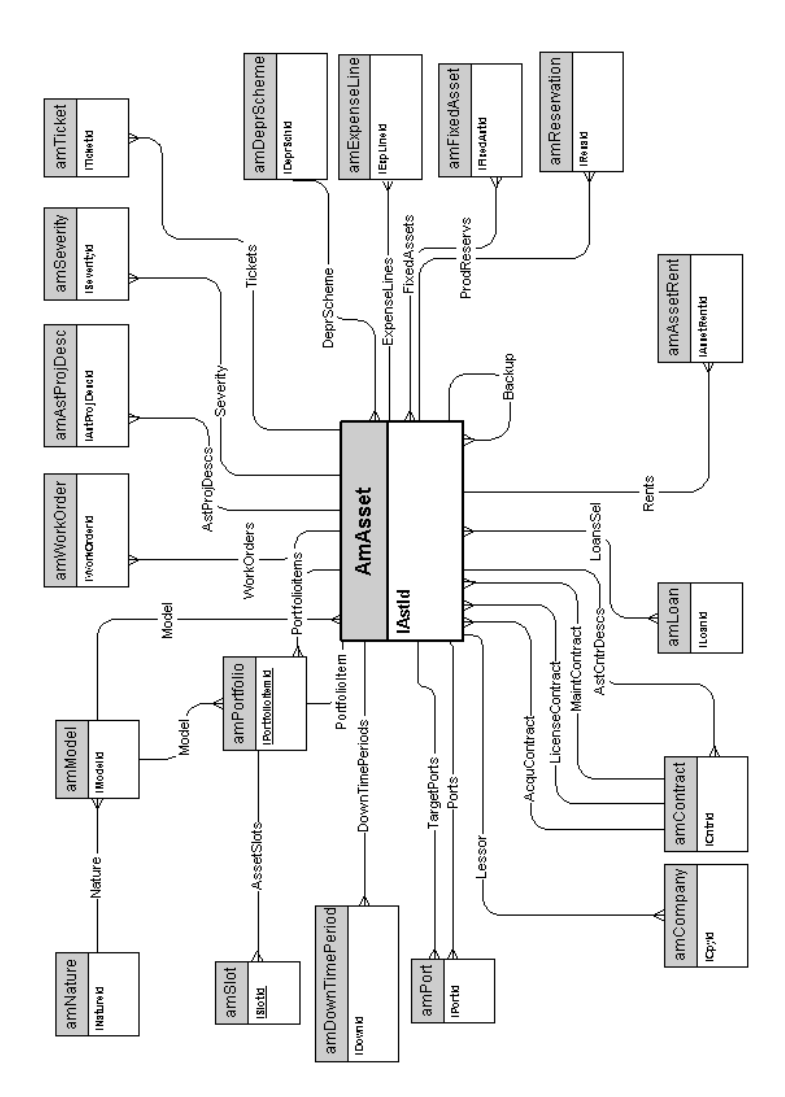

#### Mit dem Beschaffungszyklus verknüpfte Vermögensgegenstände

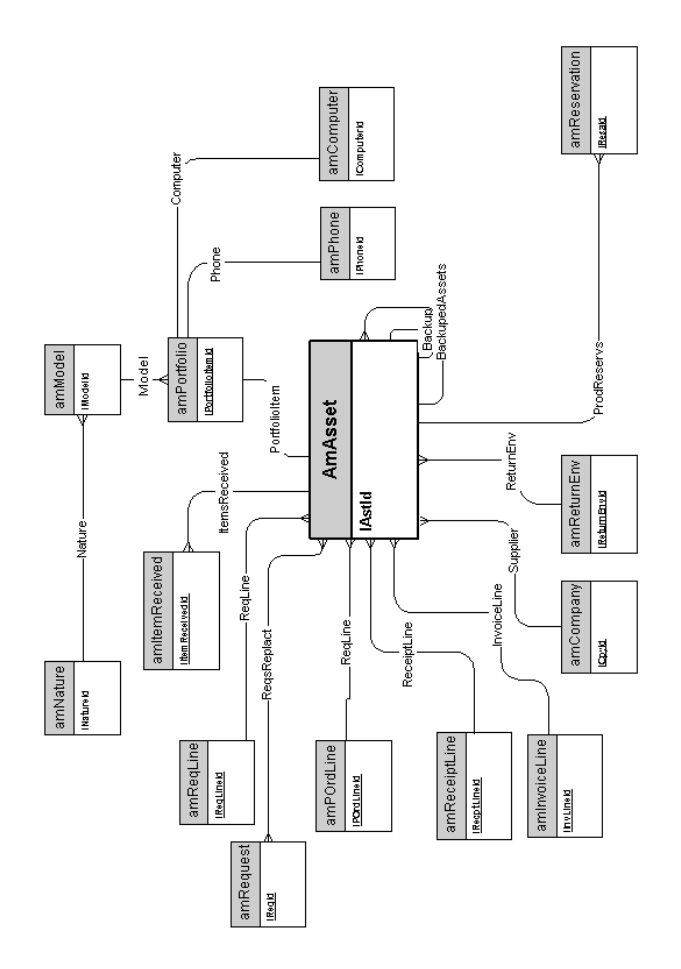

#### **Computer**

<span id="page-13-0"></span>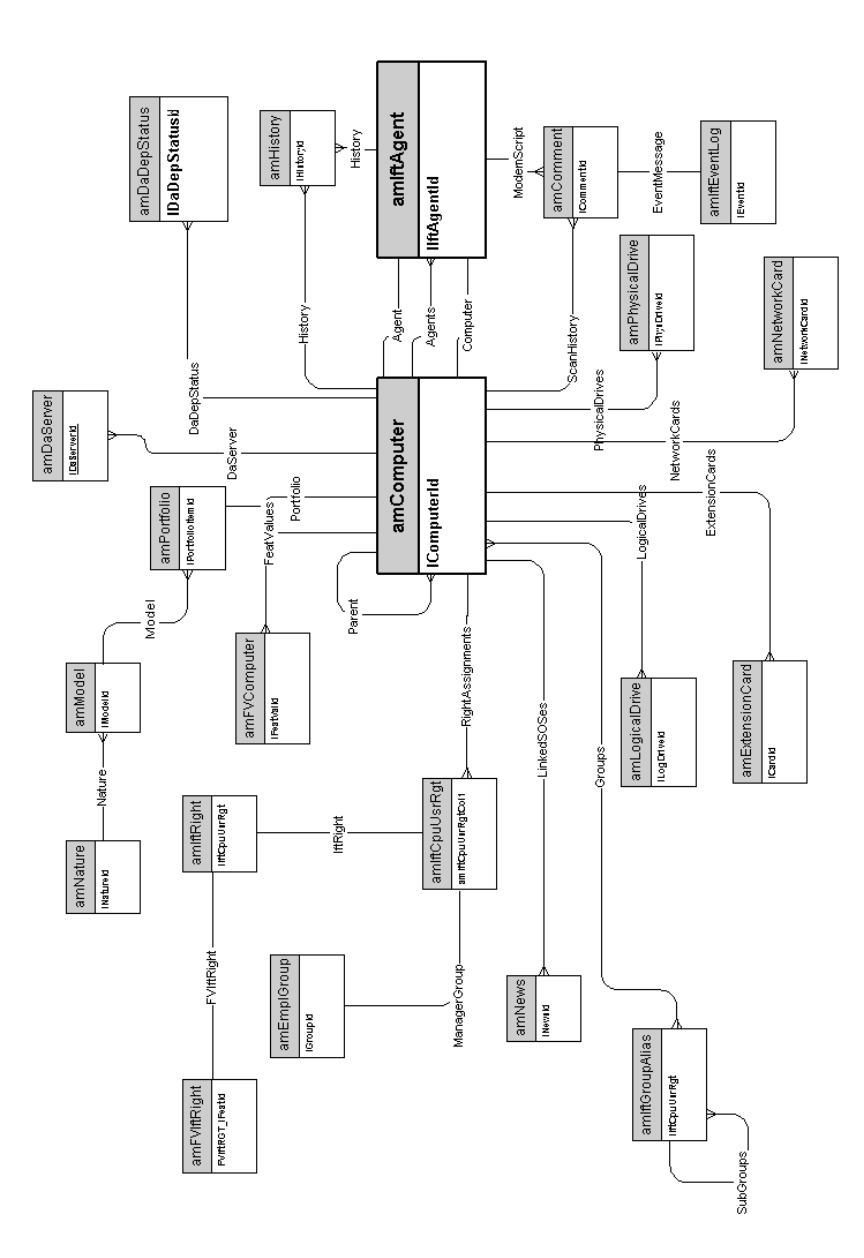

### <span id="page-14-0"></span>Telefone

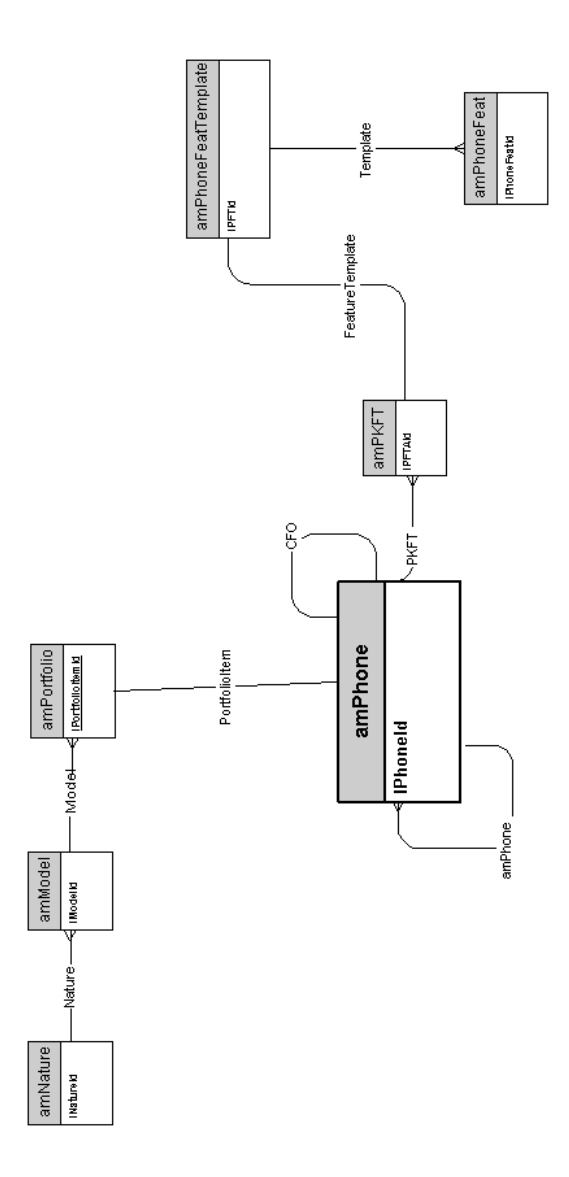

## Ports und Verbindungen

<span id="page-15-0"></span>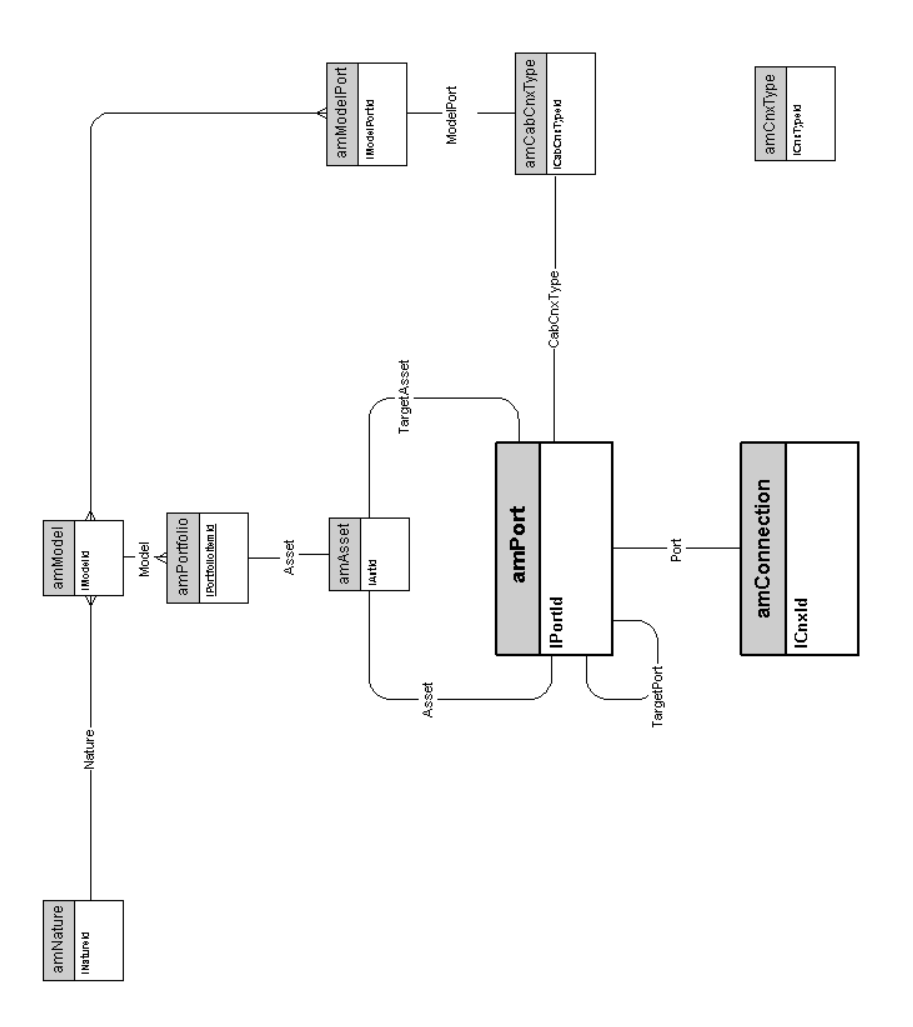

# <span id="page-16-0"></span>2 Beschaffungszyklus

In diesem Kapitel werden die Schemata der folgenden physischen Datenmodelle vorgestellt:

- <sup>n</sup> Beschaffungszyklus [Seite 18]
- <sup>n</sup> Beschaffungsanforderungen [Seite 19]
- <sup>n</sup> Aufträge [Seite 20]
- <sup>n</sup> Empfangsblätter [Seite 21]
- <sup>n</sup> Rechnungen [Seite 22]
- <sup>n</sup> Rücksendungen [Seite 23]

### Beschaffungszyklus

<span id="page-17-0"></span>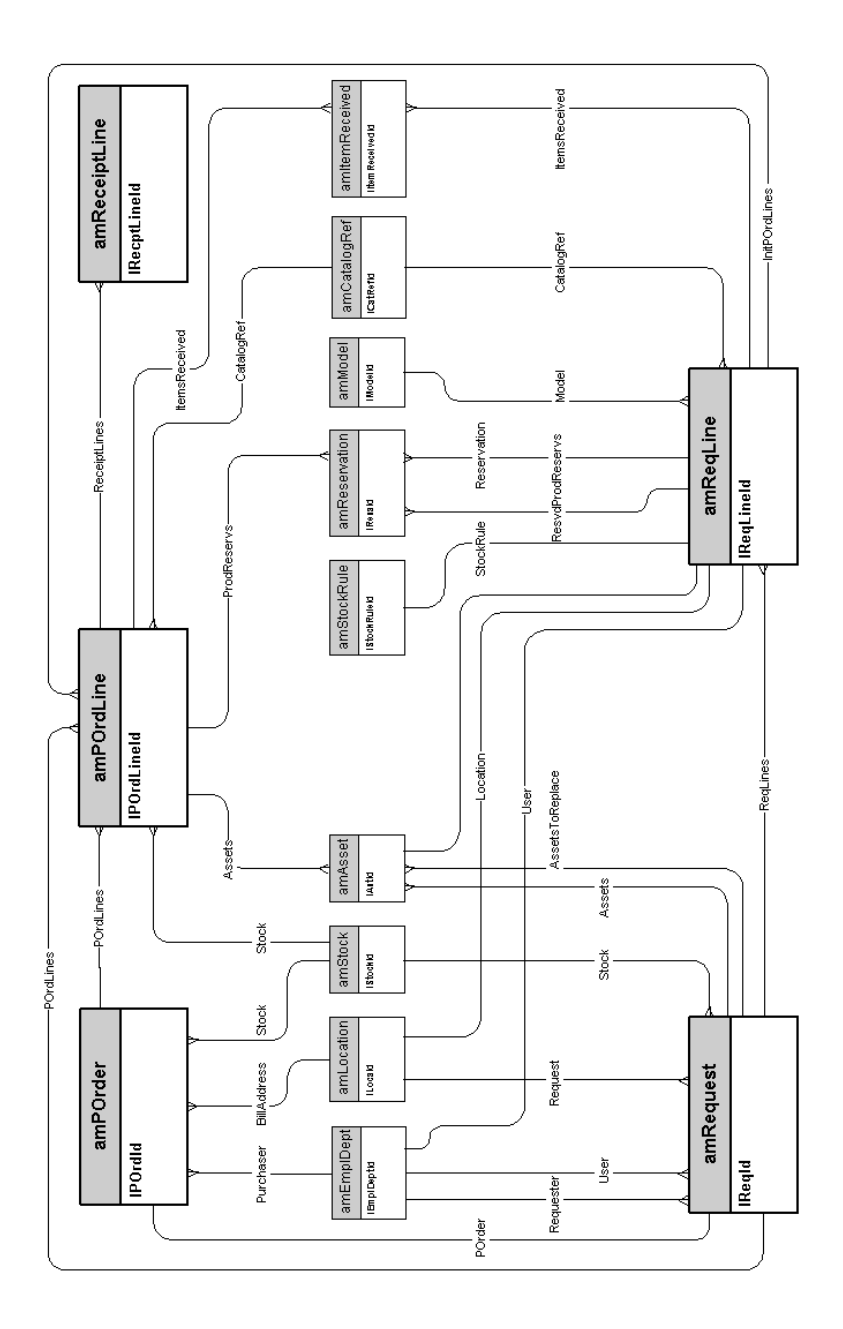

#### Beschaffungsanforderungen

<span id="page-18-0"></span>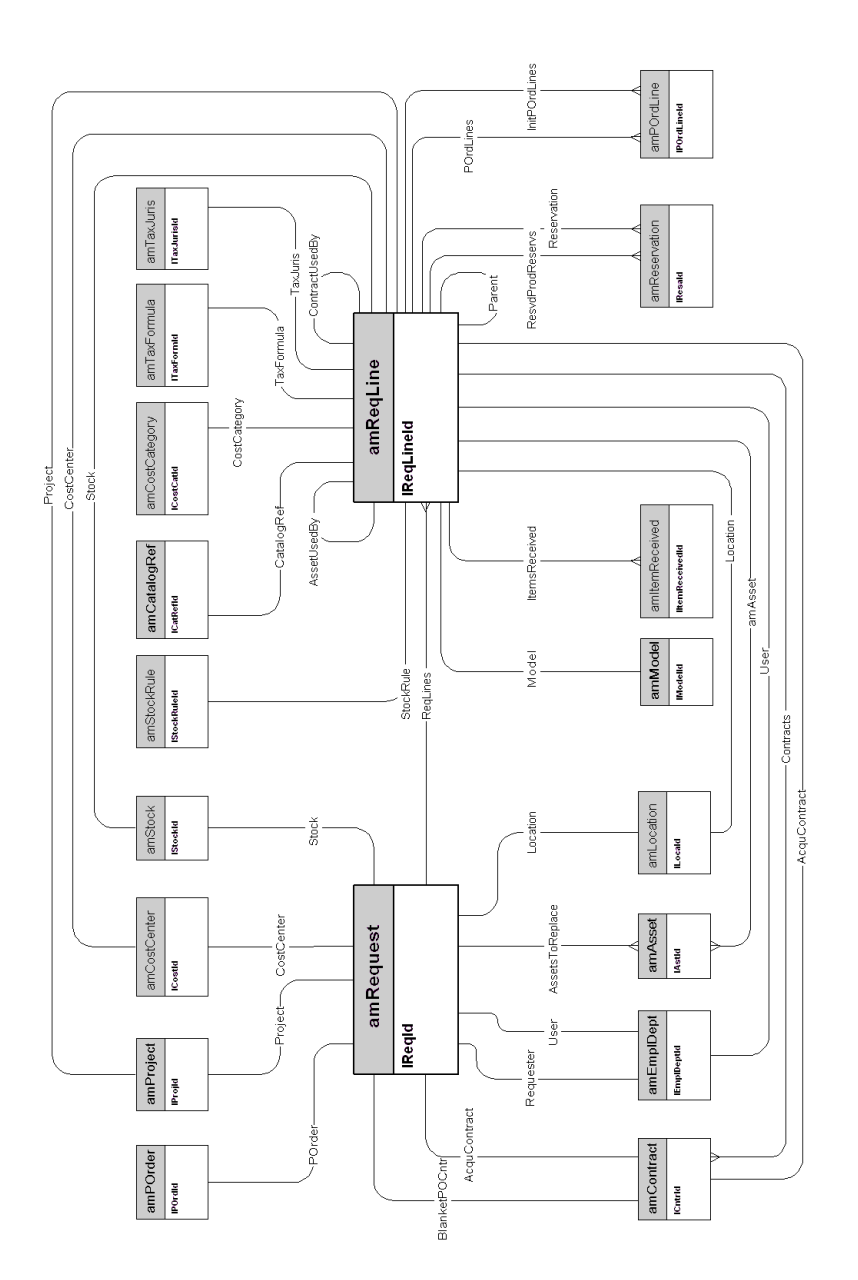

## Aufträge

<span id="page-19-0"></span>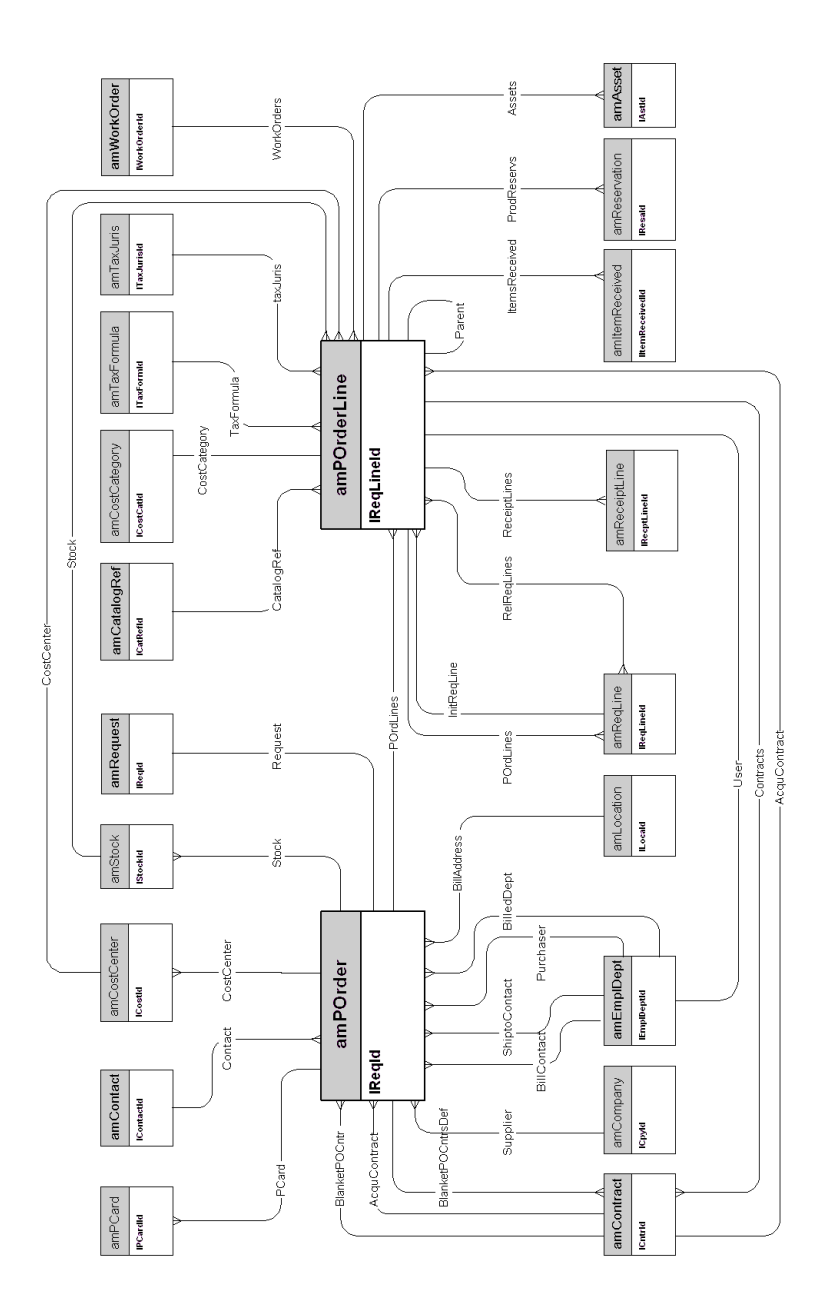

### Empfangsblätter

<span id="page-20-0"></span>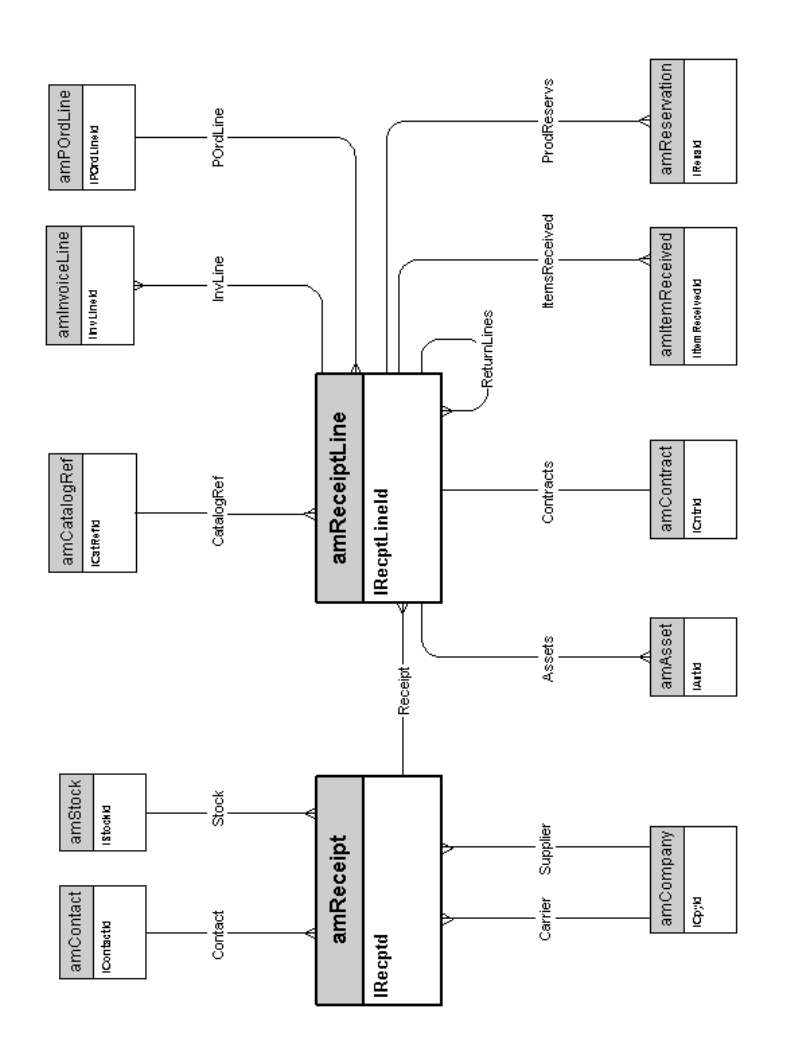

#### Rechnungen

<span id="page-21-0"></span>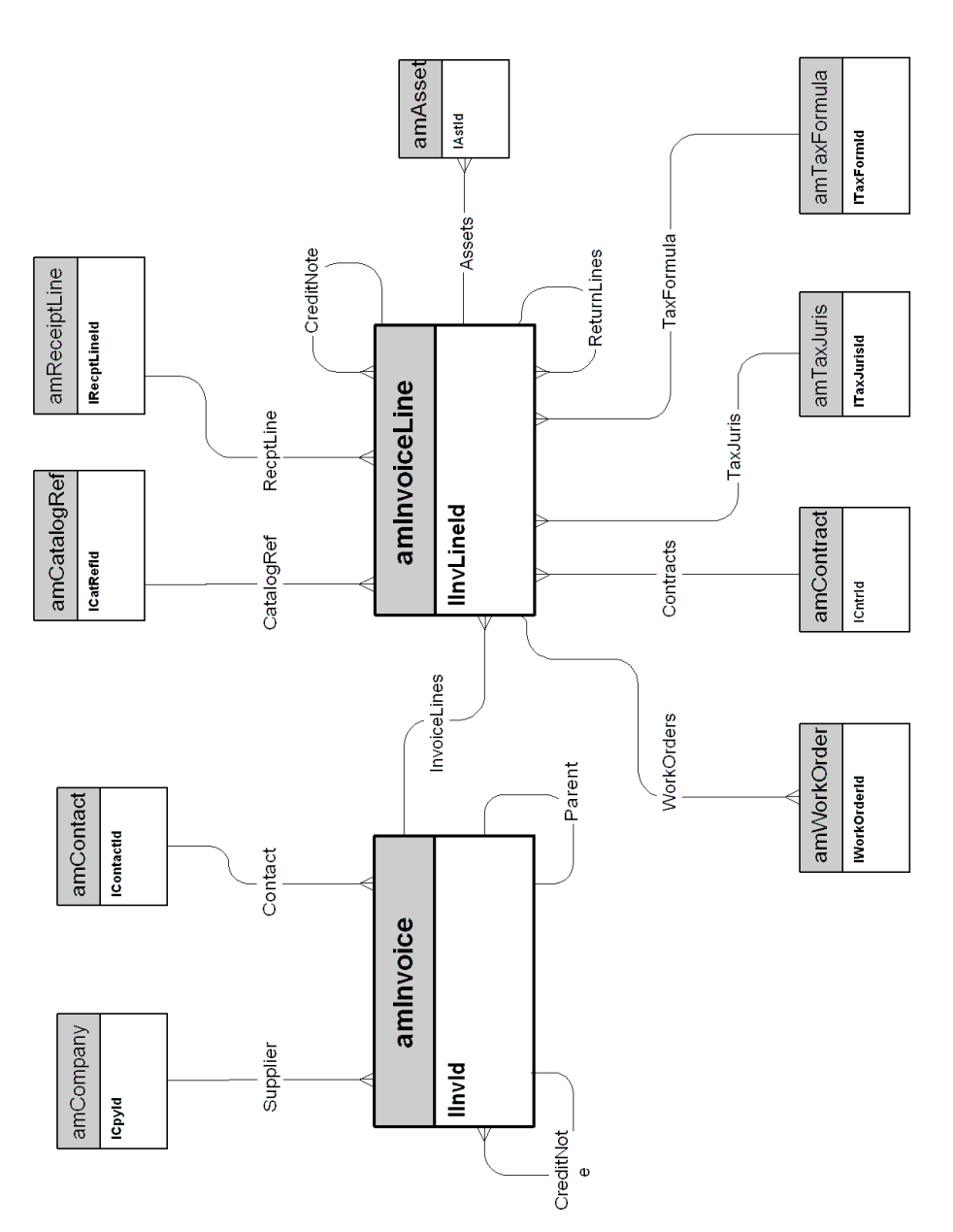

## Rücksendungen

<span id="page-22-0"></span>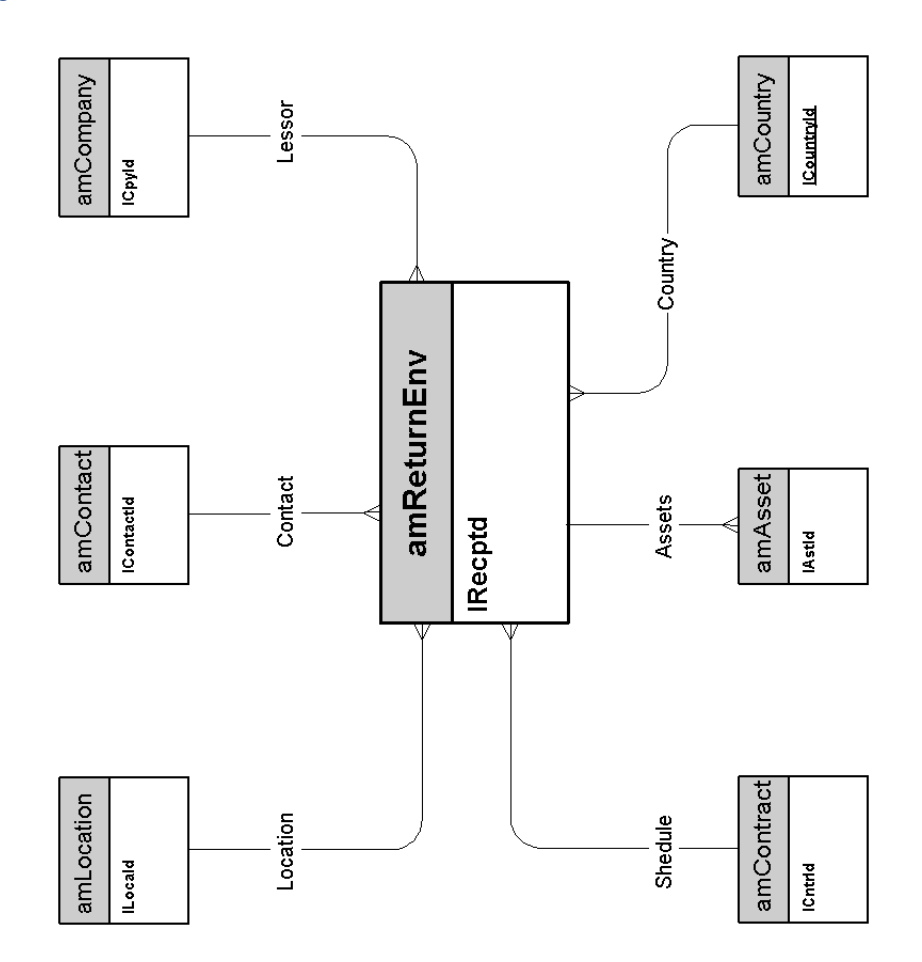

*24 | AssetCenter 5.0 - Physische Datenmodelle*

# <span id="page-24-0"></span>3 Verträge

In diesem Kapitel wird das Schema der nachstehenden physischen Datenmodelle vorgestellt:

 $\bullet$  Verträge [Seite 26]

### Verträge

<span id="page-25-0"></span>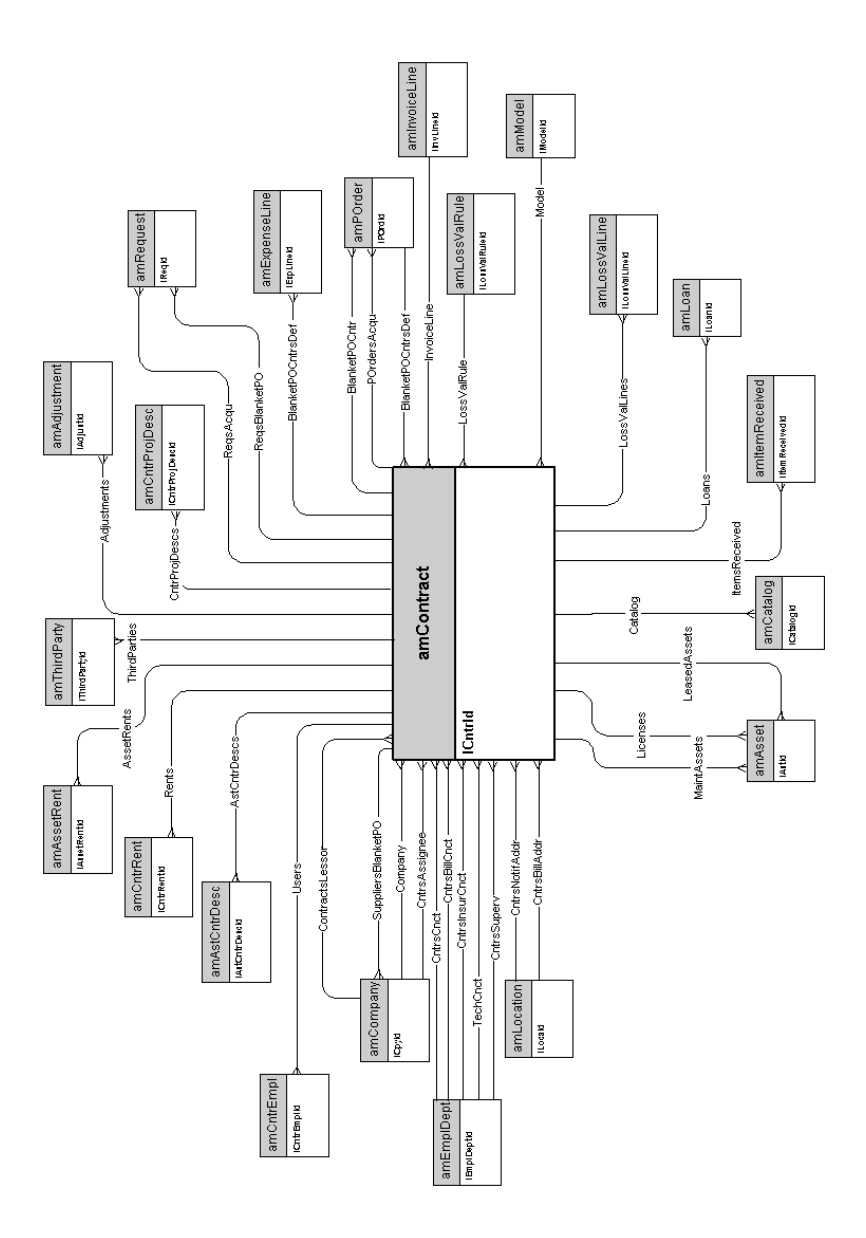

# 4 Finanzen

In diesem Kapitel werden die Schemata der folgenden physischen Datenmodelle vorgestellt:

- <sup>n</sup> Budget und Aufwand [Seite 28]
- <sup>n</sup> Rückbelastung [Seite 29]
- <sup>n</sup> Steuern [Seite 30]

### Budget und Aufwand

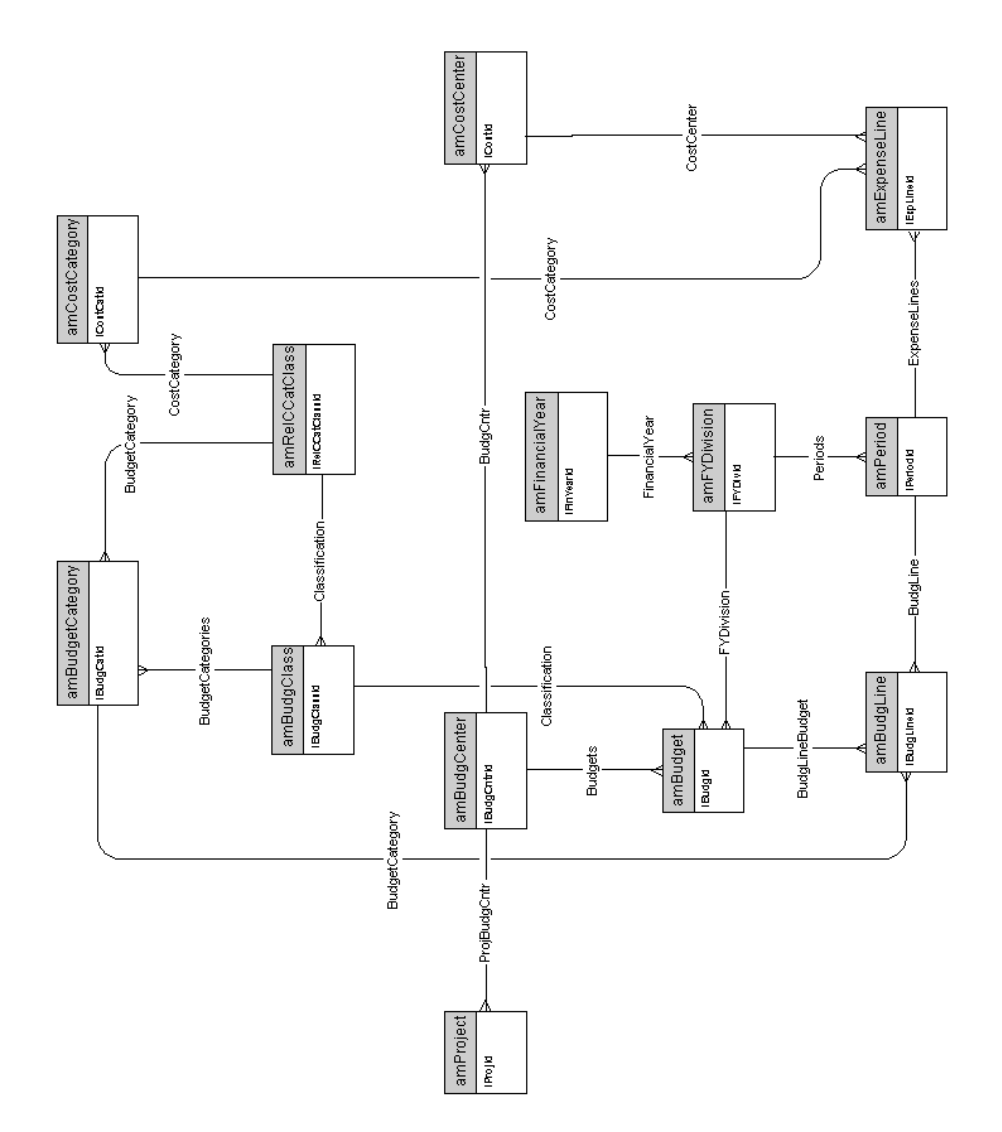

## Rückbelastung

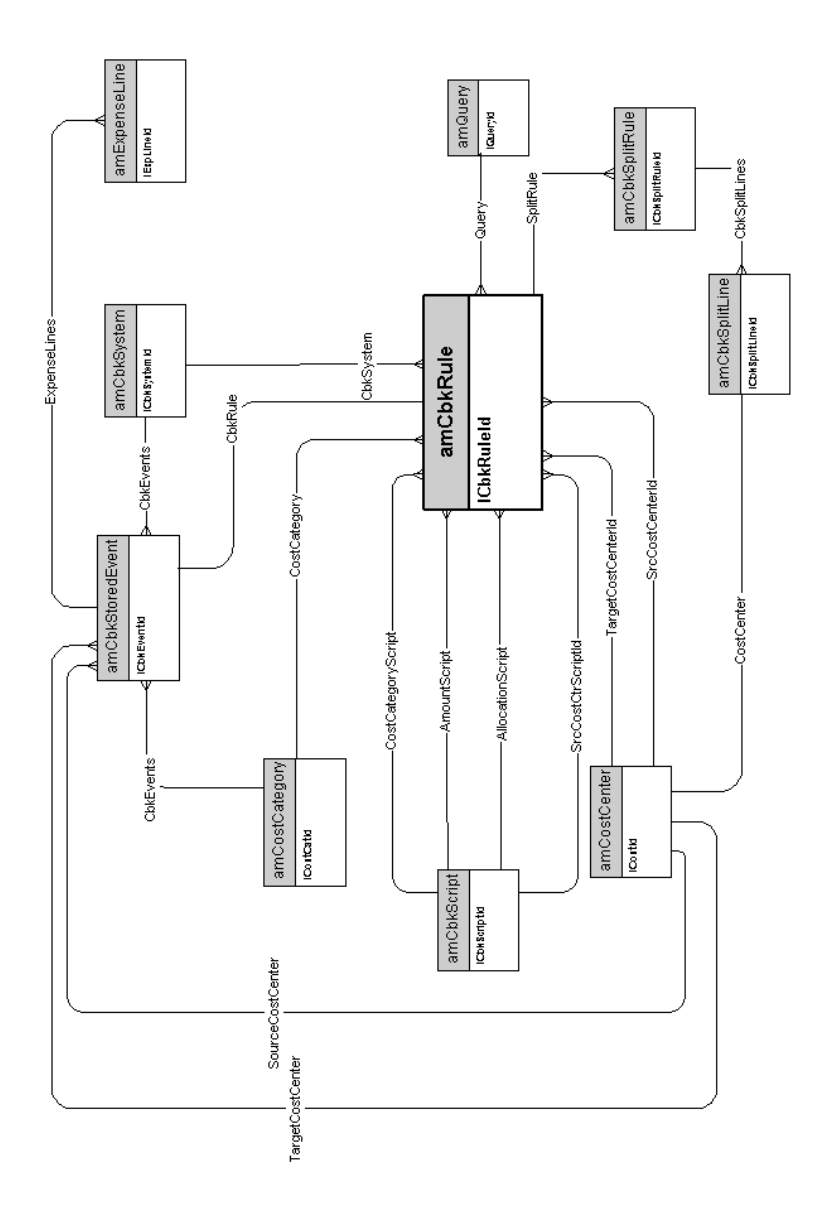

#### Steuern

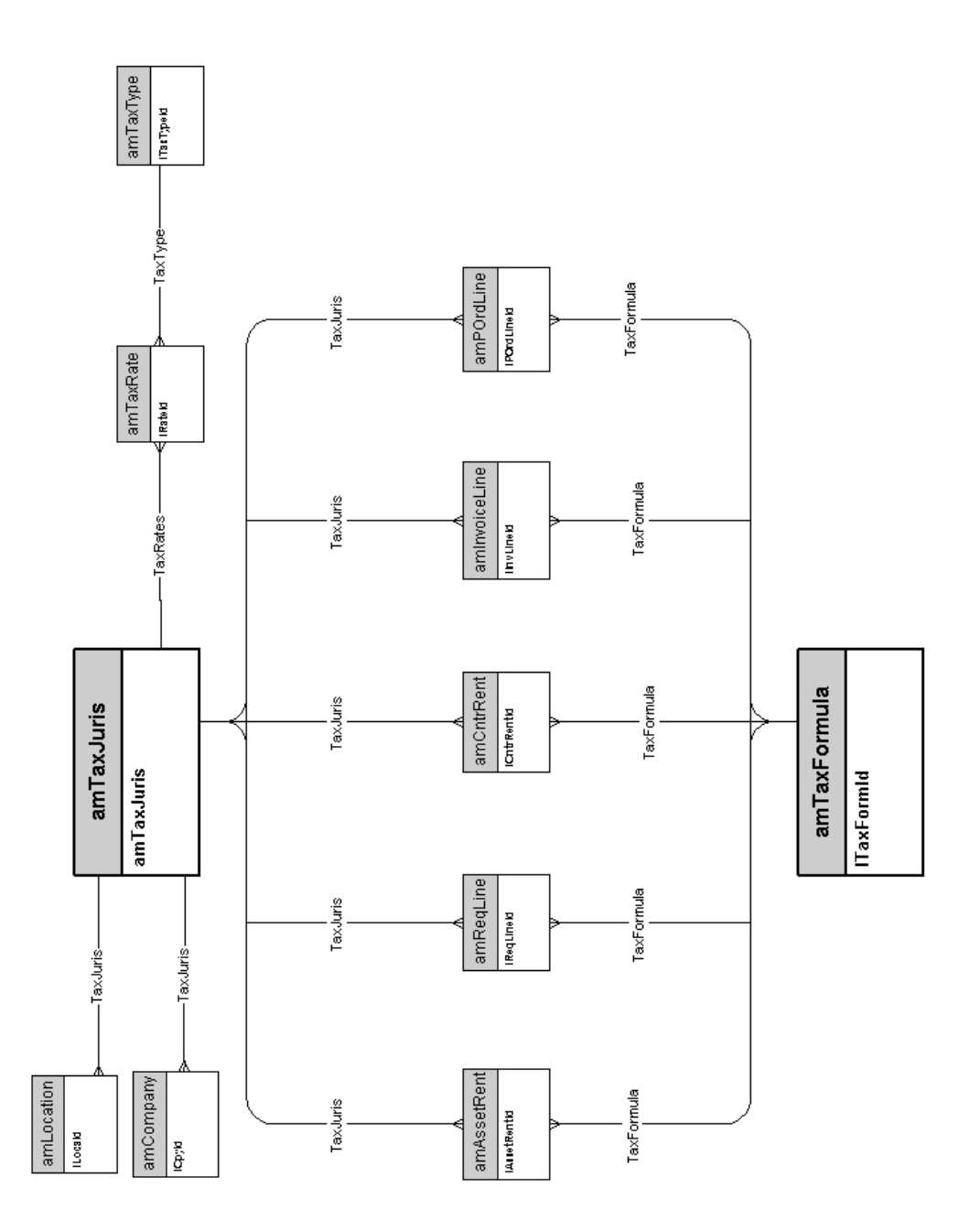

# 5 Kabel

In [diesem Kapitel werden die](#page-39-0) [Schemata der](#page-31-0) folgenden physischen Datenmodelle vorgestellt:

- <sup>n</sup> Kabel und Verkabelungsvorrichtungen [Seite 32]
- <sup>n</sup> Farbcodes [Seite 33]
- <sup>n</sup> Etikettierregeln [Seite 34]
- <sup>n</sup> Paar- oder Leitertypen [Seite 35]
- <sup>n</sup> Kabelfunktionen [Seite 36]
- <sup>n</sup> Steckplätze [Seite 37]
- n Topologien [Seite 38]
- <sup>n</sup> Topologiegruppen [Seite 39]
- <sup>n</sup> Verteilerkonfigurationen [Seite 40]
- <sup>n</sup> Kabel und Verkabelungsvorrichtungen [Seite 32]

#### Kabel und Verkabelungsvorrichtungen

<span id="page-31-0"></span>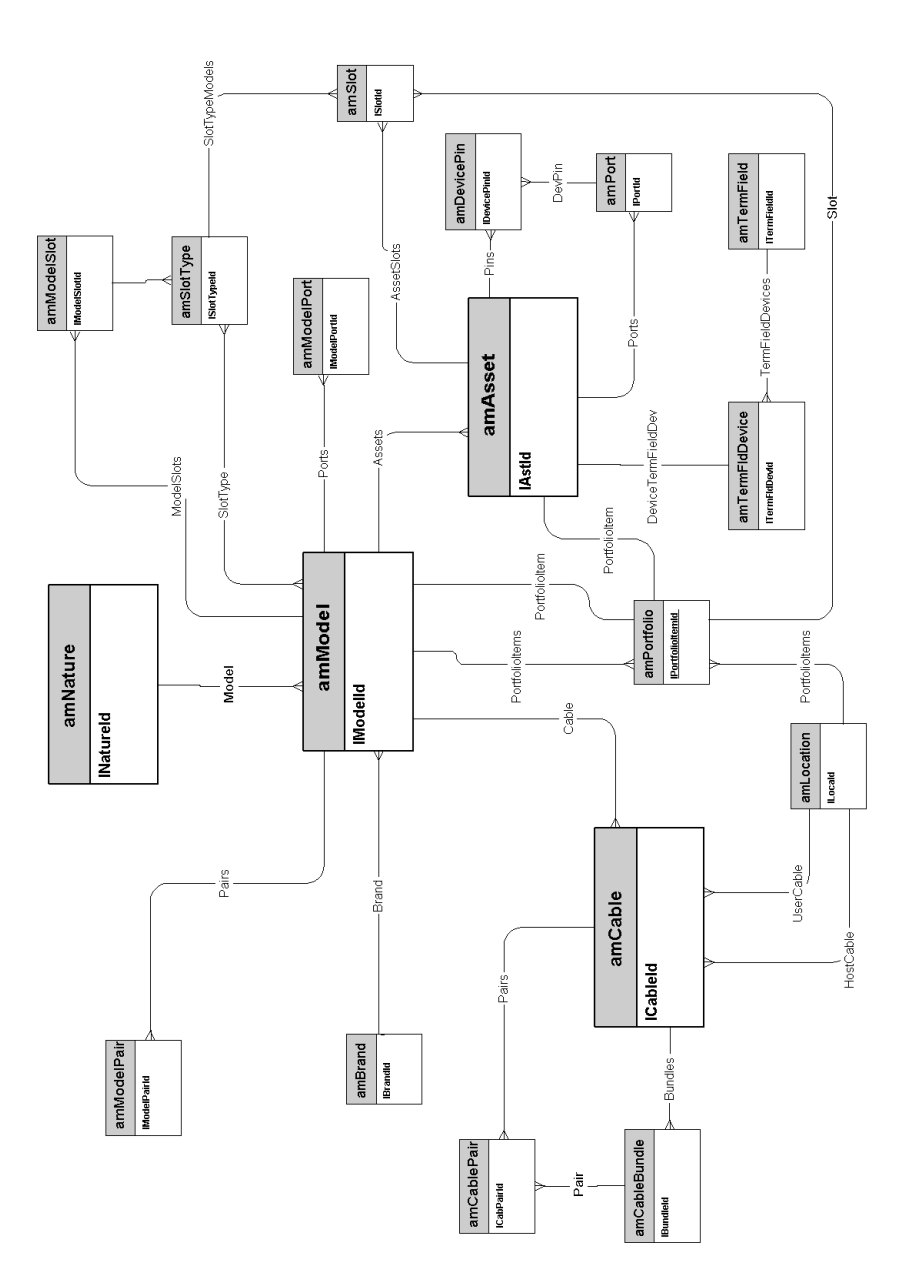

#### Farbcodes

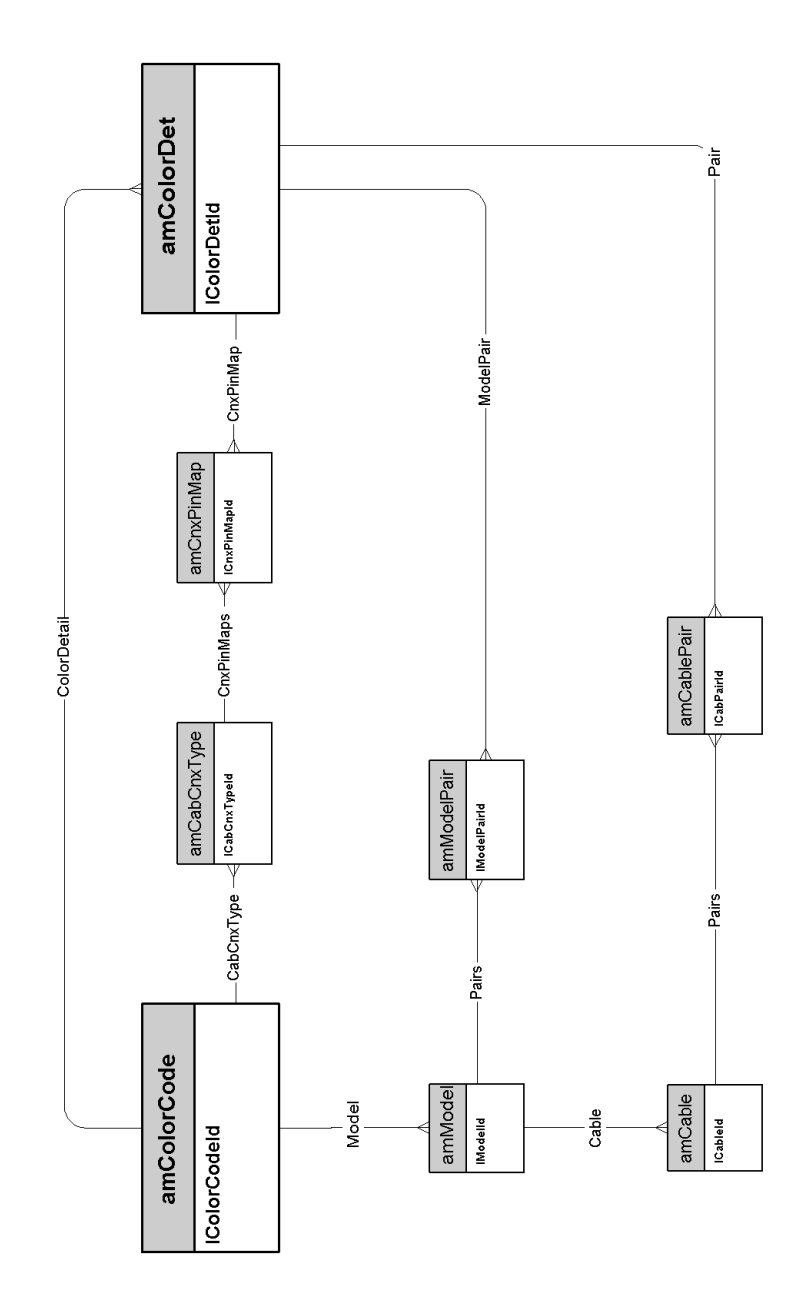

#### Etikettierregeln

<span id="page-33-0"></span>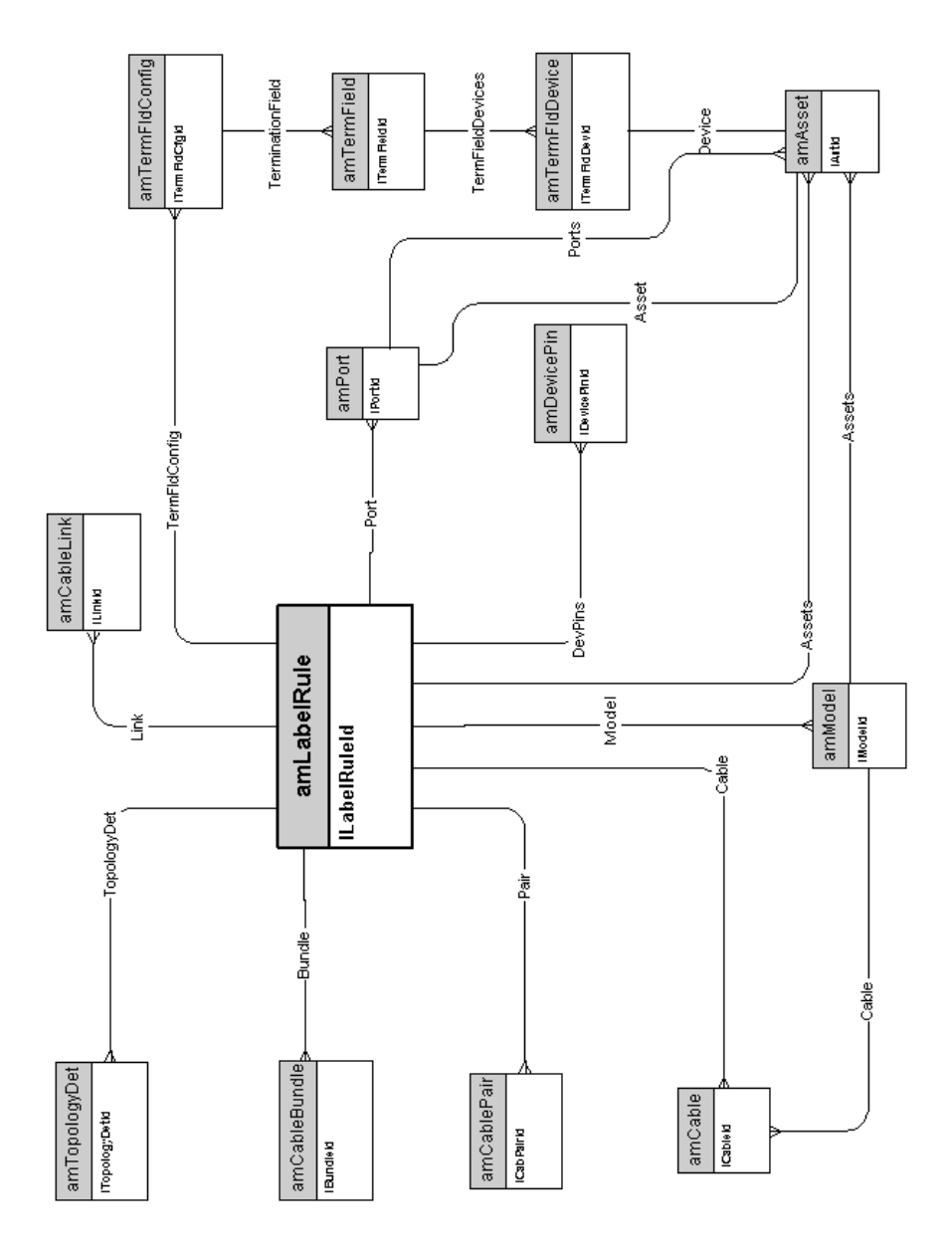

### Paar- oder Leitertypen

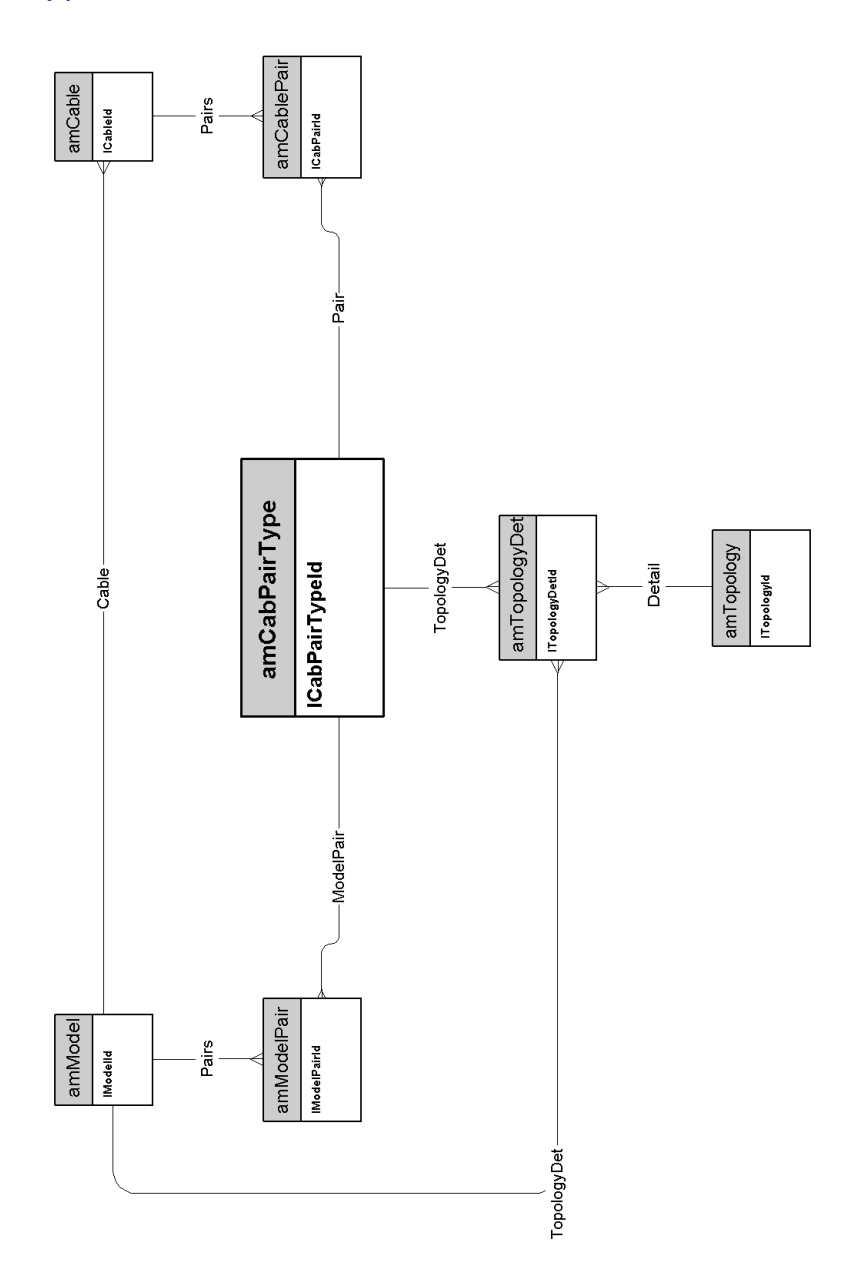

#### Kabelfunktionen

<span id="page-35-0"></span>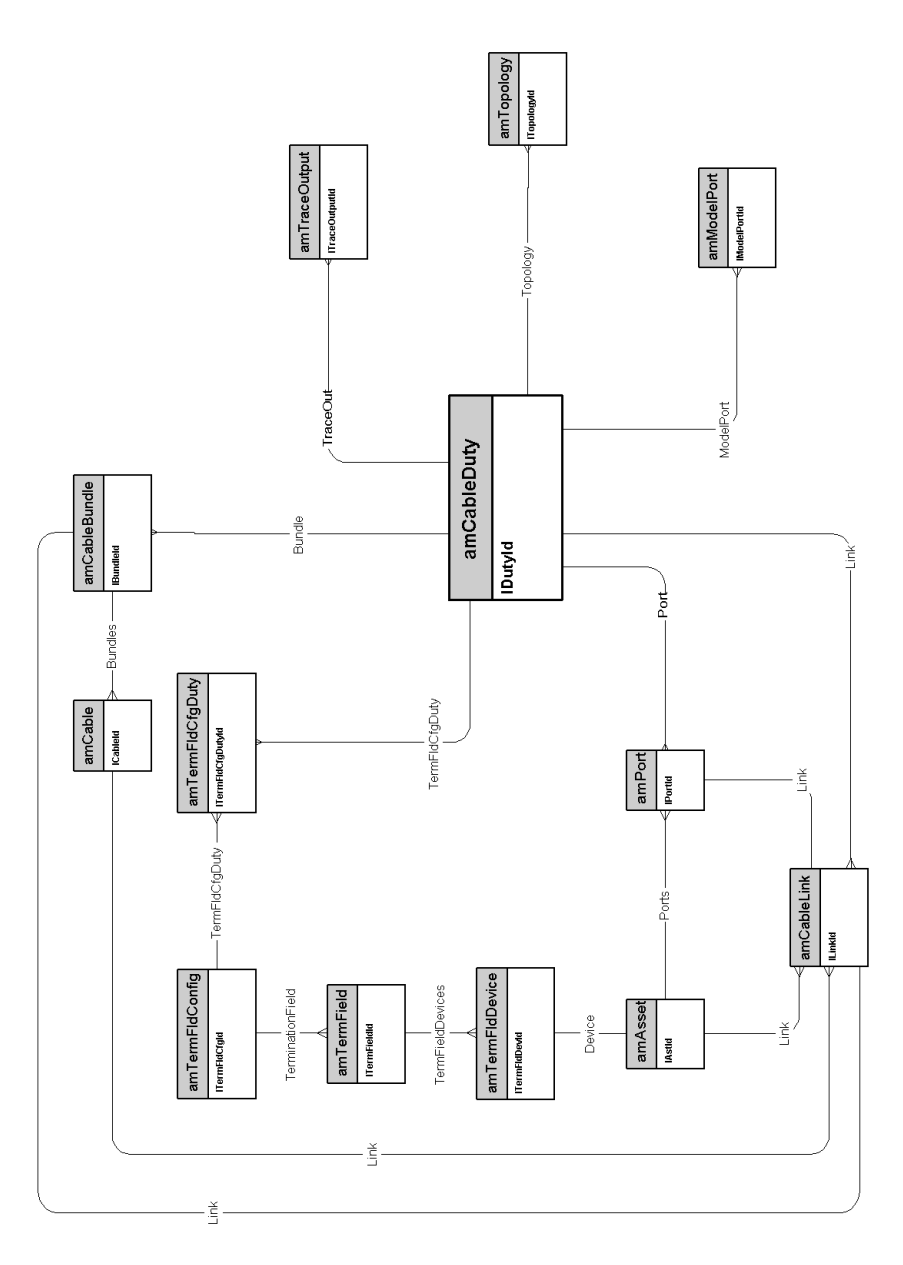

## Steckplätze

<span id="page-36-0"></span>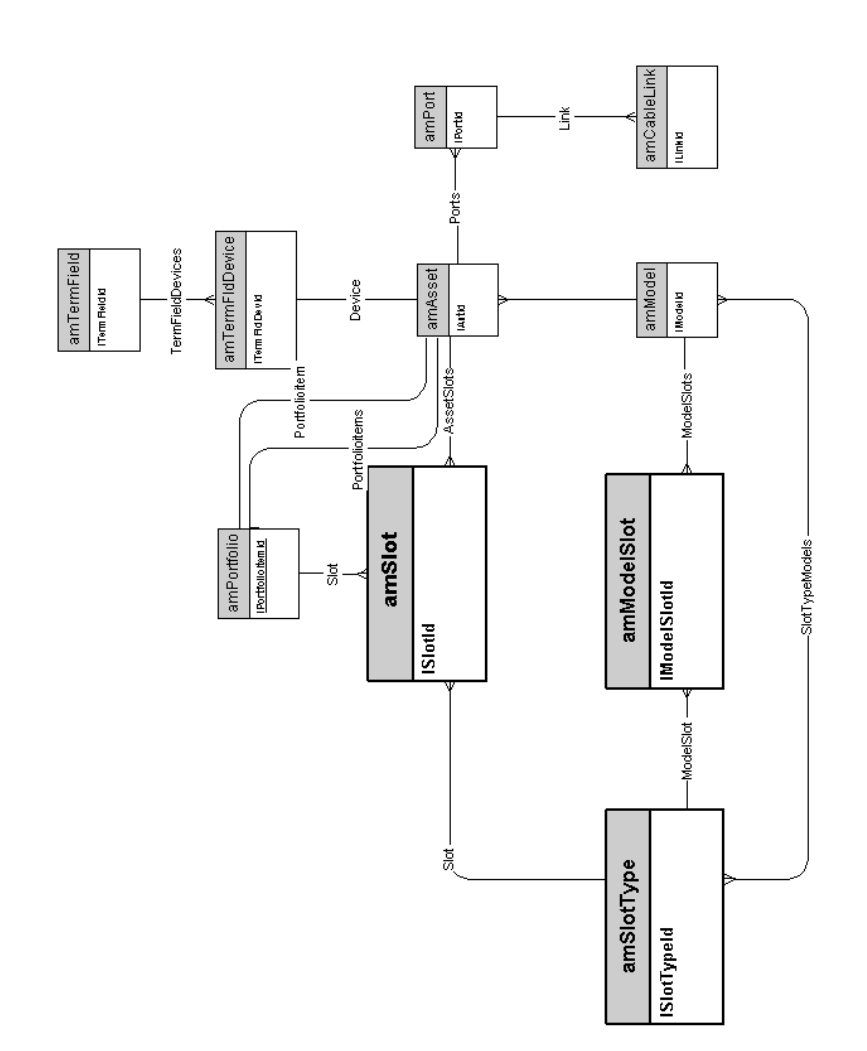

## Topologien

<span id="page-37-0"></span>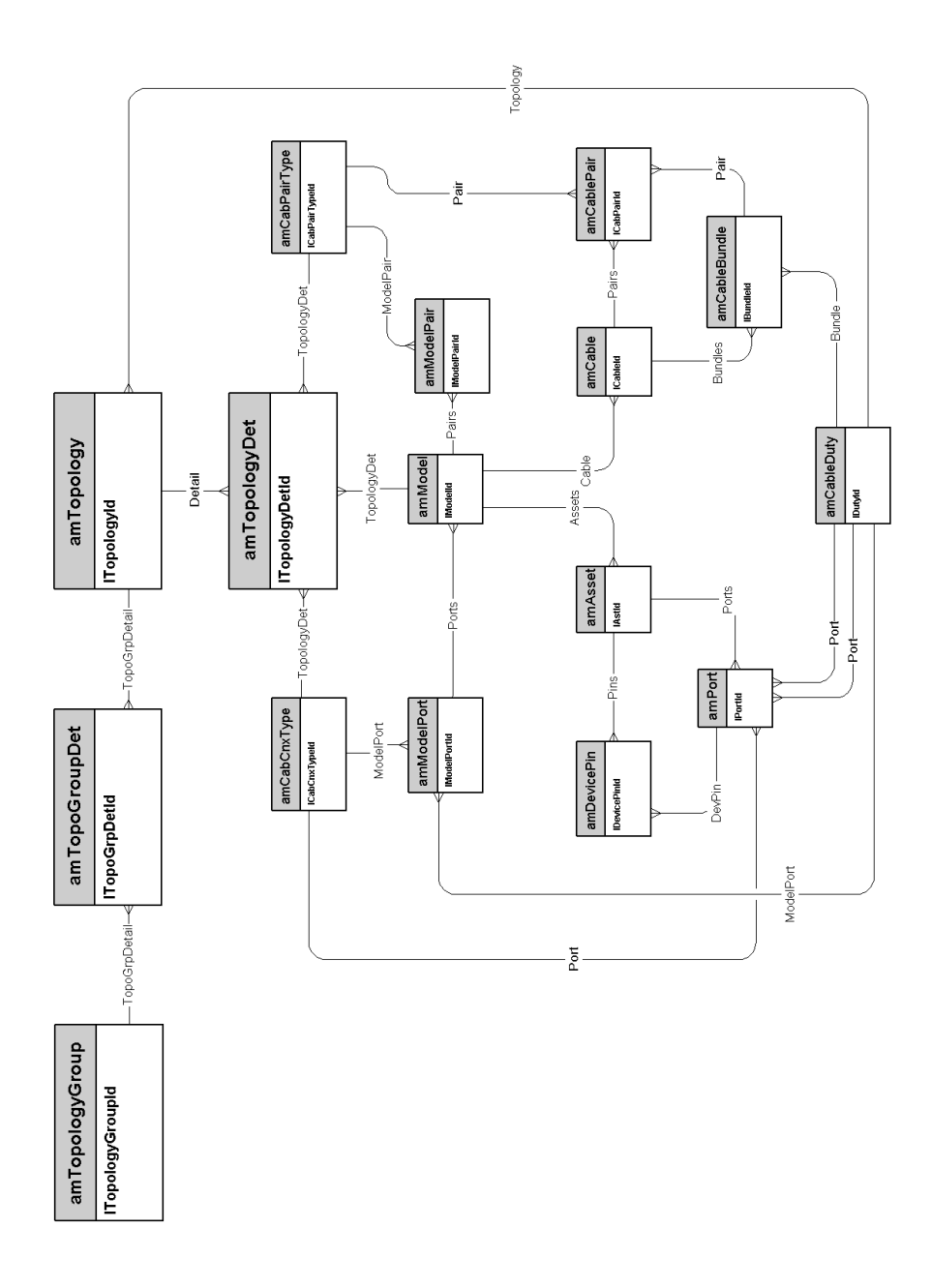

*38 | AssetCenter 5.0 - Physische Datenmodelle*

#### <span id="page-38-0"></span>Topologiegruppen

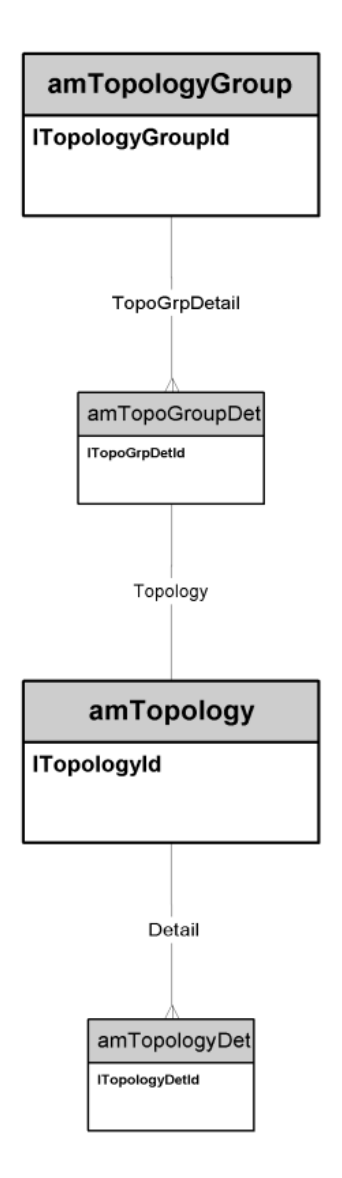

#### Verteilerkonfigurationen

<span id="page-39-0"></span>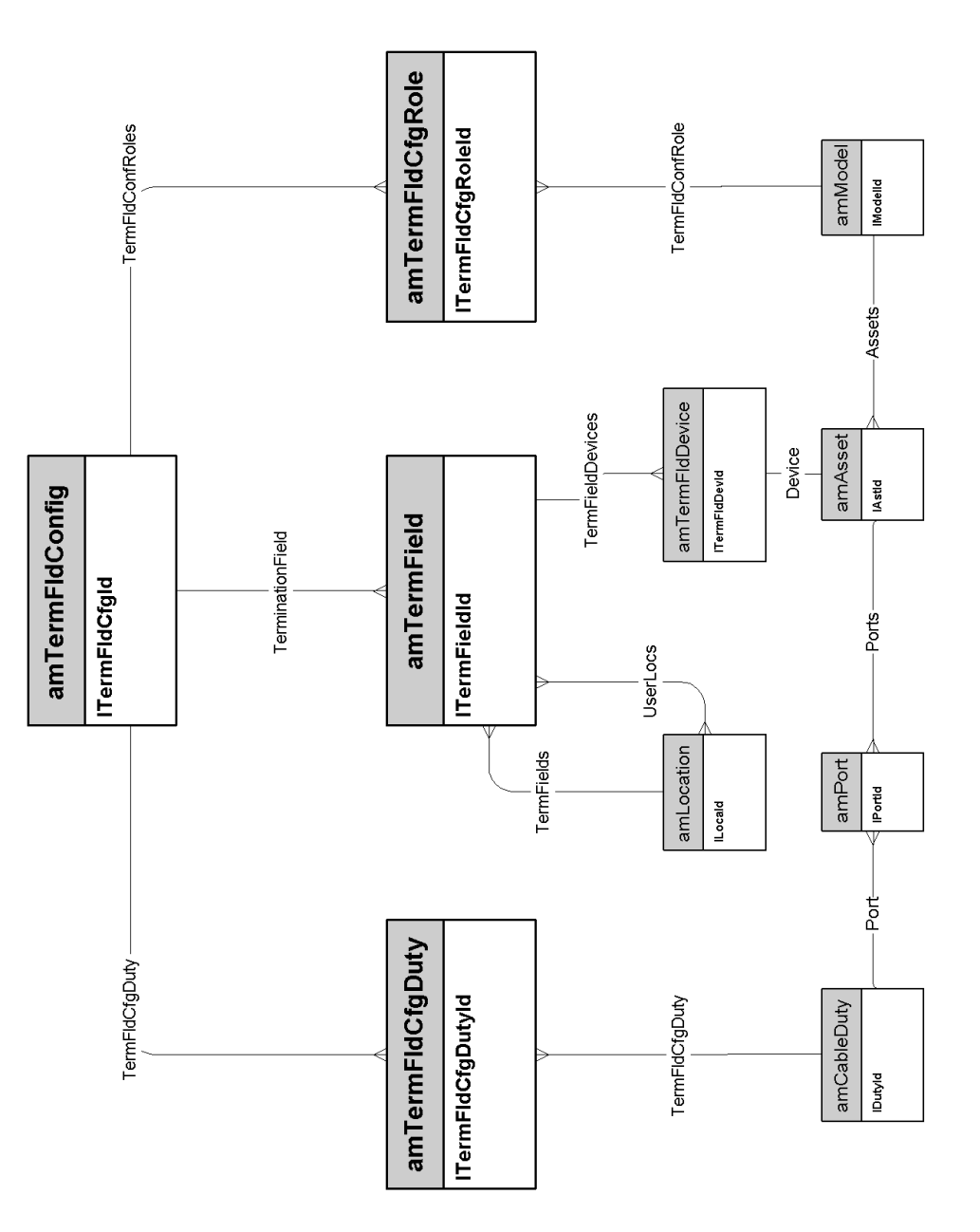

## Verbindungen

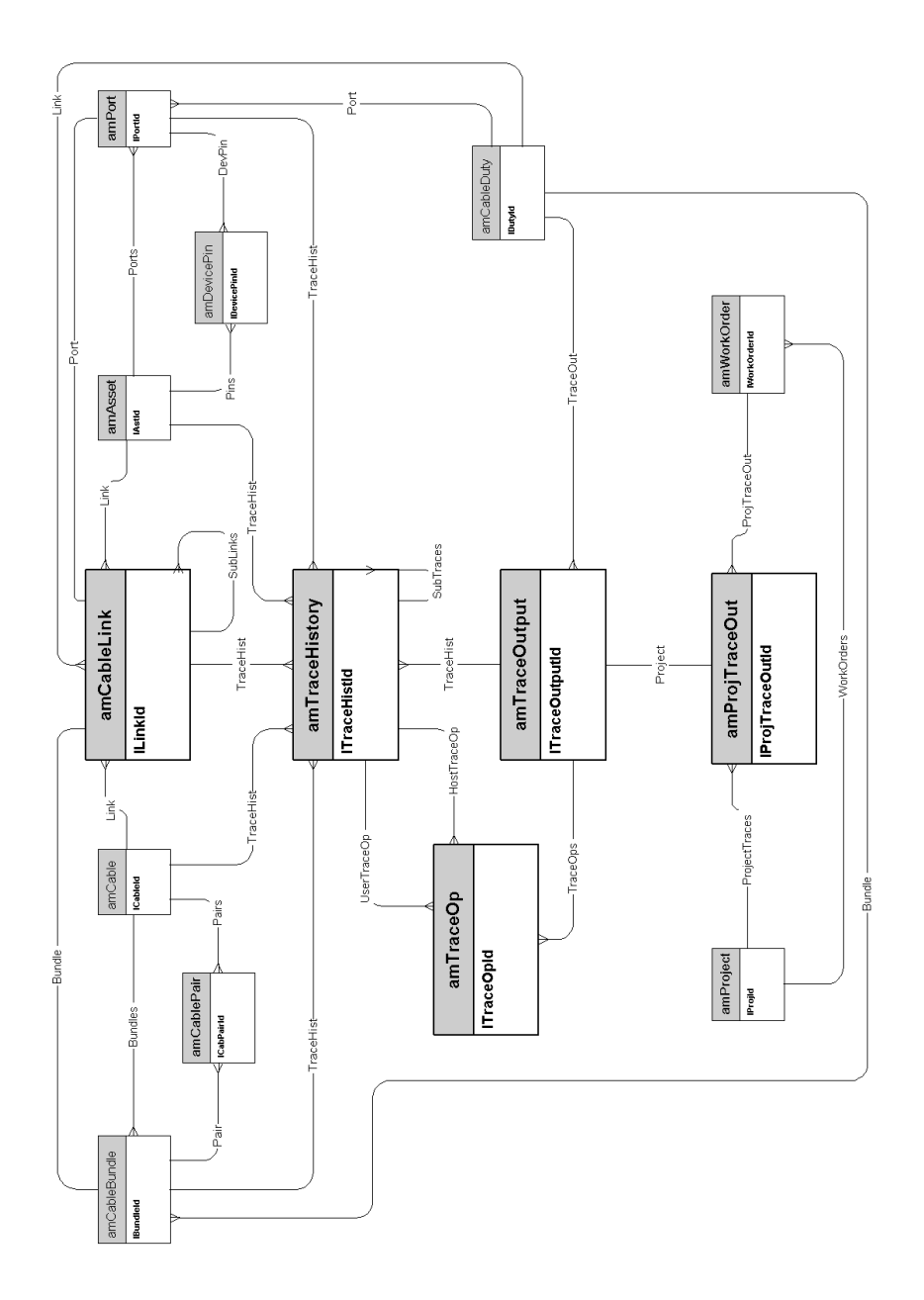

*42 | AssetCenter 5.0 - Physische Datenmodelle*

# <span id="page-42-0"></span>6 Datenbankverwaltung

In diesem Kapitel wird das Schema der nachstehenden physischen Datenmodelle vorgestellt:

<sup>u</sup> Accès à la base de données [Seite 44]

#### Accès à la base de données

<span id="page-43-0"></span>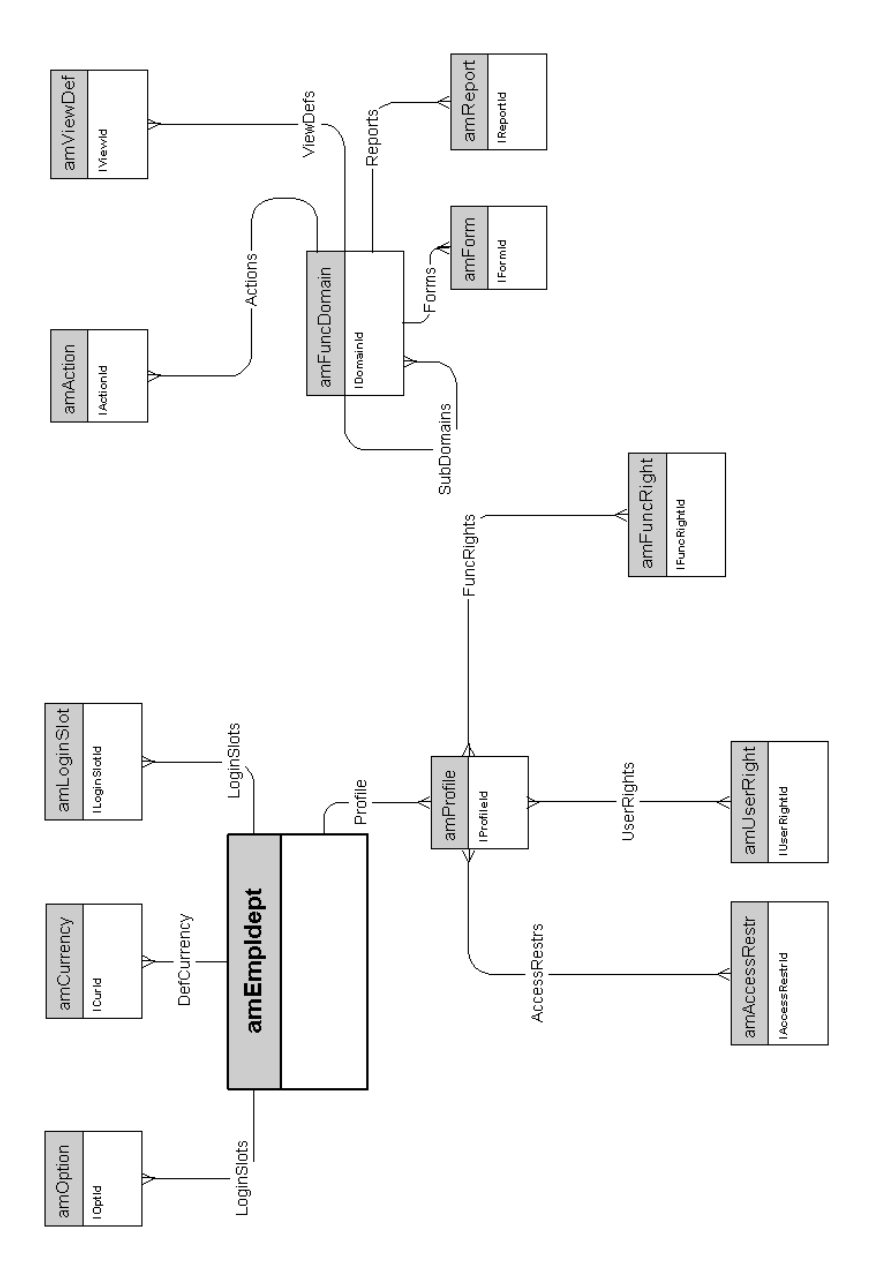